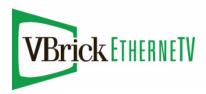

# VBrick Windows Media IP Receiver

## WM IP Receiver Release Notes

v5.1.0 Model 8000-0113-0002

v4.2.1 Model 8000-0113-0000/0001

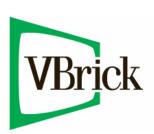

December 8, 2009 4410-0214-0004

### Copyright

© 2009 VBrick Systems, Inc. All rights reserved. 12 Beaumont Road Wallingford, Connecticut 06492, USA www.VBrick.com

This publication contains confidential, proprietary, and trade secret information. No part of this document may be copied, photocopied, reproduced, translated, or reduced to any machine-readable or electronic format without prior written permission from VBrick. Information in this document is subject to change without notice and VBrick Systems assumes no responsibility or liability for any errors or inaccuracies. VBrick, VBrick Systems, the VBrick logo, StreamPlayer, and StreamPlayer Plus are trademarks or registered trademarks in the United States and other countries. Windows Media is a trademarked name of Microsoft Corporation in the United States and other countries. All other products or services mentioned in this document are identified by the trademarks, service marks, or product names as designated by the companies who market those products. Inquiries should be made directly to those companies. This document may also have links to third-party web pages that are beyond the control of VBrick. The presence of such links does not imply that VBrick endorses or recommends the content of any third-party web pages. VBrick acknowledges the use of third-party open source software and licenses in some VBrick products. This freely available source code is posted at <a href="https://www.vbrick.com/opensource">https://www.vbrick.com/opensource</a>.

### About VBrick Systems

Founded in 1997, VBrick Systems, an ISO 9001 certified vendor, is a privately held company that has enjoyed rapid growth by helping our customers successfully introduce mission critical video applications across their enterprise networks. Since our founding, VBrick has been setting the standard for quality, performance and innovation in the delivery of live and stored video over IP networks—LANs, WANs and the Internet. With thousands of video appliances installed world-wide, VBrick is the recognized leader in reliable, high-performance, easy-to-use networked video solutions.

VBrick is an active participant in the development of industry standards and continues to play an influential role in the Internet Streaming Media Alliance (ISMA), the MPEG Industry Forum, and Internet2. In 1998 VBrick invented and shipped the world's first MPEG Video Network Appliance designed to provide affordable DVD-quality video across the network. Since then, VBrick's video solutions have grown to include Video on Demand, Management, Security and Access Control, Scheduling, and Rich Media Integration. VBrick solutions are successfully supporting a broad variety of applications including distance learning and training, conferencing and remote office communications, security, process monitoring, traffic monitoring, business and news feeds to the desktop, webcasting, corporate communications, collaboration, command and control, and telemedicine. VBrick serves customers in education, government, healthcare, and financial services markets among others.

## WM IP Receiver v4.4.3 Release Notes

This document contains Release Notes for the VBrick v4.4.3 WM Set Top Box. Any information contained in this document is VBrick Systems customer confidential and should not be reproduced or distributed to non-VBrick customers. This document has the following information:

| What's New in this Release | Ĺ |
|----------------------------|---|
| Compatibility              | l |
| Software Upgrade           | l |
| Caveats                    | ı |

### What's New in this Release

This release adds a new, WM IPR hardware model (8000-0113-0002). This model is backward-compatible with EtherneTV 4.0 or higher and has the following constraints:

- VGA operation requires a change to the BIOS and a restart. The "Decoder Configuration" topic the WM IPR Admin Guide explains this procedure.
- Some USB keyboards are not recognized and will not work with the IPR.
- Connecting the WM IPR to your network through a network hub is strongly discouraged.
- DVI always works except with PAL.

**Note** If you get a "page not found" error on the monitor or set top box, use the IR Remote Control unit to refresh the page. Press the unlabelled button to the right of the Enter button to reload page.

### Compatibility

This WM Set Top Box v4.4.3 software release is tested, supported, and compatible with the following:

- VBrick EtherneTV Portal Server v4.0 or higher
- VBrick v4.0.0c or higher WM encoders
- Windows Media 9 Series Servers

## Software Upgrade

The WM IP Receiver already has the latest software installed. If you need to reinstall the software for any reason, please contact VBrick Support Services. Note that this is the first release of the model 8000-0113-0002 hardware and software. There is presently no upgrade available.

#### Caveats

This section addresses known issues and bugs, most of which have an easy workaround. For more information about any item, or help with an issue not listed here, contact your reseller or VBrick Support Services.

- When connecting a monitor or a set top box to the DVI port on the encoder, you must connect both ends of the cable (to the monitor or set top box and to the encoder) *before* powering on the encoder.
- MMS URLs are not supported on the WM IPR. If you experience problems playing a stream with an MMS URL, try an HTTP URL instead. For example, if mms:// 172.22.117.1/programs/mystream fails to play, try http://172.22.117.1/programs/ mystream
- When performing an upgrade, the Video Output Settings (on the Decoder Configuration
  page) are not saved. For best results, manually record the Video Output Settings before
  performing an upgrade. You will have to re-enter these settings (using IWS) after the
  upgrade.
- The Portal Server Start Mode URL configured in IWS at Configuration: General > Start Mode must start include http:// before the IP address or hostname of the Portal Server. For example, you must configure http://172.22.1.100 or http://myPortalServer.loc. URLs such as myPortalServer or 172.22.1.100 (without the http://) will not load properly after a reboot.
- Changes to the output volume on the **Decoder Configuration** screen do not take effect until the next reboot.
- The red recording message below the player is not cleared when a recording is cancelled or when the maximum record duration is reached. To work around this issue, re-select the stream and click **Record**. This will not record the stream but will clear the message.
- When playing streams with a low bit rate or low frame rate (for example streams coming from a VBrick WM Appliance configured for the Security and Surveillance or Modem 56K template), the IPR will rebuffer frequently. To avoid this issue, go to Configuration > Decoder > Buffer Duration on the IPR and increase the buffering.
- The WM IPR is not compatible with Cisco's Application and Content Networking System (ACNS).
- VBrick WM encoders support three groups of audio and video bit rates but the WM IPR does not currently support multiple bit rate (MBR) streams. If you try to play an MBR-encoded stream, it will fail to play with an error message from the IPR web server unless you specify the group number when configuring the **Local** and **Local-Fullscreen** URLs as shown below. Note: Use group2 or group3 only at resolutions of 240x180 and below.
  - http://<encoder\_ip\_address>/vbrickvideo1/group1
- Administrators are automatically logged out after changing network parameters to avoid being locked out when the IP address is changed. Consequently, you must login again to see the results of your Apply. If you changed the IP address, be sure to write down the new IP address before reconnecting to the IPR.
- Some streams on the Internet fail to play properly on the IPR.
- When recording a stream from the WM IPR in Portal Server mode, a rectangular red box is displayed in the lower-right area of the window to show that a recording is in progress. If you never leave the page, you can stop the recording by simply pressing the Record again. If you leave the page however (e.g. if you choose MENU and select another option), you must reselect the stream (and then press Record) to stop the recording and close the box
- In general, do not change parameter values on the **Decoder > Configuration** page except as directed by VBrick Support Services.

- If you press the **Back** button on the Remote Control after changing the **Start** mode, the IPR will revert to the start page for the previously configured mode. To work around this issue, go to the General Configuration page in IWS and click **Apply**.
- Multicast streams from VBrick v4.0.0 and v4.0.0a WM encoder streams will not play in the WM IPR. The workaround is to upgrade to VBDNA v4.0.0c or later.
- If the IPR displays a VBPresenter page when **Start** mode is set to Portal Server, there may be a conflict if VBPresenter and the Portal Server are installed on the same machine. The *Portal Server Release Notes* explain how to work around this issue.
- The IPR may not power up immediately after being plugged in or when briefly pressing the front panel power button—although the power supply fan will run. If this happens, hold down the front panel power button for 10 seconds to turn off the fan. Then press the front panel **Power** button briefly and the IPR will power up normally.

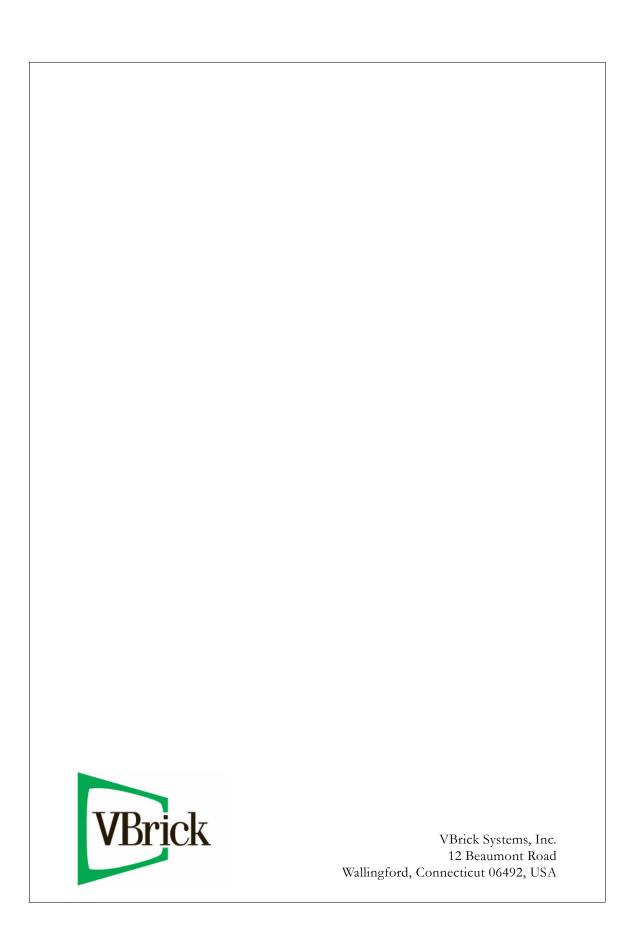